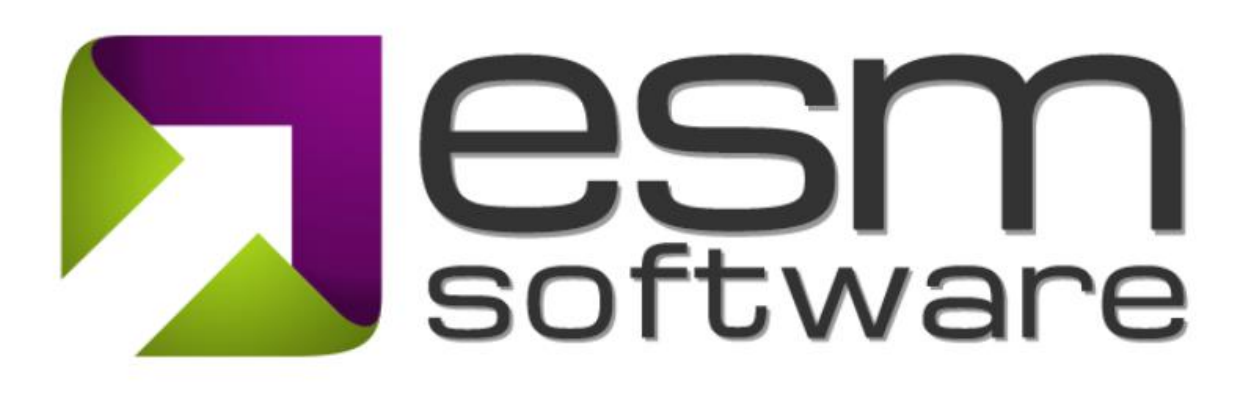

## **Release Notes ESM 9.7.4**

The latest release of the ESM suite has numerous advancements designed to improve the usability of the application and your overall experience. This release improves user management functionality for Scorecard and Strategy Administrators. The following interfaces were enhanced as part of this release:

- 1) Manage Users
- 2) Manage Scorecard Access
- 3) User Roles
- 4) User Roles Nomenclature
- 5) Manage Element Owners/Advocates

1) **Manage Users** – We updated the functionality to make it easier to view the userswithin your organization and quickly view their access levels across scorecards.

| esm+strategy ***                       | ◎ Strategy v ⊕ Objectives v pdl Measures v ♀ Initiatives v △ Action Items v □ Themes v ⊙ Dashboards |                   |                                   |                                          | $Q$ on                                       | <b>SO</b> Moritz ~          |
|----------------------------------------|----------------------------------------------------------------------------------------------------|-------------------|-----------------------------------|------------------------------------------|----------------------------------------------|-----------------------------|
| $\alpha$                               |                                                                                                    |                   |                                   |                                          | $\mathbf{Q}_{0}^{\text{o}}$<br>棄<br>вI<br>固固 | $\mathbf{c}$                |
| 1. OTM Corporate                       |                                                                                                    |                   |                                   |                                          |                                              |                             |
| 间 01'24                                | Manage Users (New) Organization: A01. OTM Primary Demo                                              |                   |                                   |                                          |                                              |                             |
|                                        |                                                                                                    |                   |                                   |                                          |                                              |                             |
| <b>命 My ESM</b>                        | 1. OTM Corporate<br>$\check{\phantom{a}}$                                                           | Active users only | $\triangle$ Apply<br>$\checkmark$ | <b>⊠ Welcome Email</b>                   | <b>B</b> Bulk Add Users                      | <b>D</b> Add User           |
| Strategy Formulation                   |                                                                                                    |                   |                                   |                                          |                                              |                             |
| BSC Design                             | Search name, email, or username<br>$\alpha$                                                         |                   |                                   |                                          | $\blacksquare$ Next ><br>« Previous          | 50 per page<br>$\checkmark$ |
| $\Omega$ Initiative Management         |                                                                                                    |                   |                                   |                                          |                                              |                             |
| □ Documents and Reports <              | ≑ Username<br>$\oplus$ ID                                                                           | ≑ First Name      | ≑ Last Name                       | $© \leq$                                 | $\doteq$ Notes                               |                             |
| Scorecard Admin                        | 21119 BillD@esmgrp.com                                                                              | Bill              | Damien                            | 1. OTM Corporate Editor                  |                                              | $\sqrt{2}$                  |
|                                        | BOss@esmgrp.com<br>3132                                                                             | Brandon           | Oss                               | 1. OTM Corporate Scorecard Manager       |                                              | $\sqrt{ \mathbf{x} }$       |
| Strategy Admin                         | clee@otmwidgets.com<br>78                                                                           | Catherine         | Lee                               | 1. OTM Corporate [ Limited Reporter (0)] |                                              | $\sqrt{2}$                  |
| Admin Dashboard                        | 77492 c.p.senio@esmgrp.com                                                                          | Chris             | Senio                             | $\Box$ 2 scorecard(s)                    |                                              | $\mathbb{Z}[\mathbf{x}]$    |
| <b>Account Settings</b>                |                                                                                                    |                   |                                   | 1. OTM Corporate<br>Reporter             |                                              |                             |
| Communications                         |                                                                                                    |                   |                                   | 25. Digital Modernization Reporter       |                                              |                             |
| Data Management                        | dave<br>40                                                                                          | Dave              | Cairns                            | 田 35 scorecard(s)                        | dave                                         | $\mathbb{Z}$ $\times$       |
| Configuration                          | 21143 DonovanMcRabb@esmgrp.com                                                                      | Donovan           | McRabb                            | 1. OTM Corporate Scorecard Manager       |                                              | $\sqrt{2}$                  |
| <b>System Options</b>                  | 78593 Elizabeth@estrategiayseguridad.com                                                            | Elizabeth         | Beza                              | 1. OTM Corporate Browser                 |                                              | $\sqrt{ \mathbf{x} }$       |
| <b>Users &amp; Security</b>            | analyst@esmgrp.com<br>5390                                                                          | <b>ESM</b>        | Analyst                           | $\boxplus$ 2 scorecard(s)                | analyst@esmgrp.com                           | $\sqrt{2}$                  |
| Manage Users                           | esmcyberuser@gmail.com<br>47457                                                                     | <b>ESM</b>        | <b>Cyber User</b>                 | 田13 scorecard(s)                         | esmcyberuser@gmail.com                       | $\sqrt{1}$                  |
| Manage Scorecard Access<br>سألبط سيديا | 40564 csenio@esmgrp.com                                                                             | ESM - Chris       | Senio                             | 田 32 scorecard(s)                        |                                              | $\mathbb{Z}$ $\times$       |

*Picture 1: View users access levels across scorecards*

2) **Manage Scorecard Access** – We simplified the approach to assign element access to users who have a custom user role eliminating the need to jump to multiple interfaces to view and assign elements to these users.

| esm+strategy ***                                                                             |                 | @Strategy v ⊕ Objectives v all Measures v Q Initiatives v ⊟ Action Items v E Themes v ⊙ Dashboards |                                 |                               |                          | <b><i>I</i></b> Moritz <b></b><br>$Q$ on                                                                                                    |
|----------------------------------------------------------------------------------------------|-----------------|----------------------------------------------------------------------------------------------------|---------------------------------|-------------------------------|--------------------------|----------------------------------------------------------------------------------------------------|
| <b>图 01'24</b>                                                                               |                 | Manage Scorecard Access Organization: A01. OTM Primary Demo                                        |                                 |                               |                          |                                                                                                    |
| <b>命</b> My ESM                                                                              |                 | 1. OTM Corporate                                                                                   | $\checkmark$                    | Show users for this scorecard | $\overline{\phantom{a}}$ | ↓ Apply Set all users on this page to: Select<br><b>a</b> Save<br>$\scriptstyle\star$                                                                                                    |
| Strategy Formulation                                                                         |                 |                                                                                                    |                                 |                               |                          |                                                                                                    |
| BSC Design                                                                                   |                 | Search name, email, or username<br>Q                                                               | What can standard ESM roles do? |                               |                          | Previous 1 Next ><br>50 per page                                                                                                    |
| <b>V</b> Initiative Management                                                               |                 |                                                                                                    |                                 |                               |                          | ≑ Element Access                                                                                                    |
| Documents and Reports                                                                        | $=$ ID<br>21119 | $=$ Username<br>BillD@esmgrp.com                                                                   | ≑ First Name<br>Bill            | ≑ Last Name<br>Damien         | $\hat{=}$ Role<br>Editor | - All Elements                                                                                                    |
| Scorecard Admin                                                                              |                 |                                                                                                    |                                 |                               |                          |                                                                                                    |
| Strategy Admin                                                                               | 3132            | BOss@esmgrp.com                                                                                    | <b>Brandon</b>                  | Oss                           | Scorecard Manager        | All Elements                                                                                                    |
| Admin Dashboard                                                                              | 78              | clee@otmwidgets.com                                                                                | Catherine                       | Lee                           | <b>Limited Reporter</b>  | No elements Assigned                                                                                                    |
| <b>Account Settings</b>                                                                      | 77492           | c.p.senio@esmgrp.com                                                                               | Chris                           | Senio                         | Reporter                 | $\Box$ All Elements                                                                                                    |
| <b>Communications</b>                                                                        | 40              | dave                                                                                               | Dave                            | Cairns                        | Scorecard Manager        | <b>All Elements</b>                                                                                                    |
| Data Management                                                                              | 21143           | DonovanMcRabb@esmgrp.com                                                                           | Donovan                         | McRabb                        | Scorecard Manager        | <b>All Elements</b>                                                                                                    |
| Configuration<br><b>System Options</b>                                                       | 78593           | Elizabeth@estrategiayseguridad.com Elizabeth                                                       |                                 | Beza                          | Browser                  | $\overline{\phantom{a}}$ All Elements                                                                                                    |
| <b>Users &amp; Security</b>                                                                  | 5390            | analyst@esmgrp.com                                                                                 | <b>ESM</b>                      | Analyst                       | Analyst                  | $\boxminus$ 10 Element(s)<br><b>E Assign Elements</b>                                                                                                    |
| Manage Users                                                                                 |                 |                                                                                                    |                                 |                               |                          | Risk: C3. Rare Metal Supply Chain Sourcing Assign Access to Elements<br>Objective: F1. Achieve positive EBITDA cont                                                                                                    |
| <b>Manage Scorecard Access</b><br><b>User Roles</b><br>Manage Element Advocates<br>ESM Admin |                 |                                                                                                    |                                 |                               |                          | Lill Measure: C2a, Error Rate<br>Lill Measure: F1a, EBITDA<br><b>Q</b> Initiative: K101. Implement CRM System<br><b>Q</b> Initiative: K105. Implement System Productivity<br><b>Improvements</b><br><b>Driver: Commercial Error Rate</b> |

*Picture 2: Easily manage users access level and quickly assign elements to custom user roles*

Additionally, we updated the interface to bulk change user roles. You can now more easily filter users by scorecard and bulk change their access level.

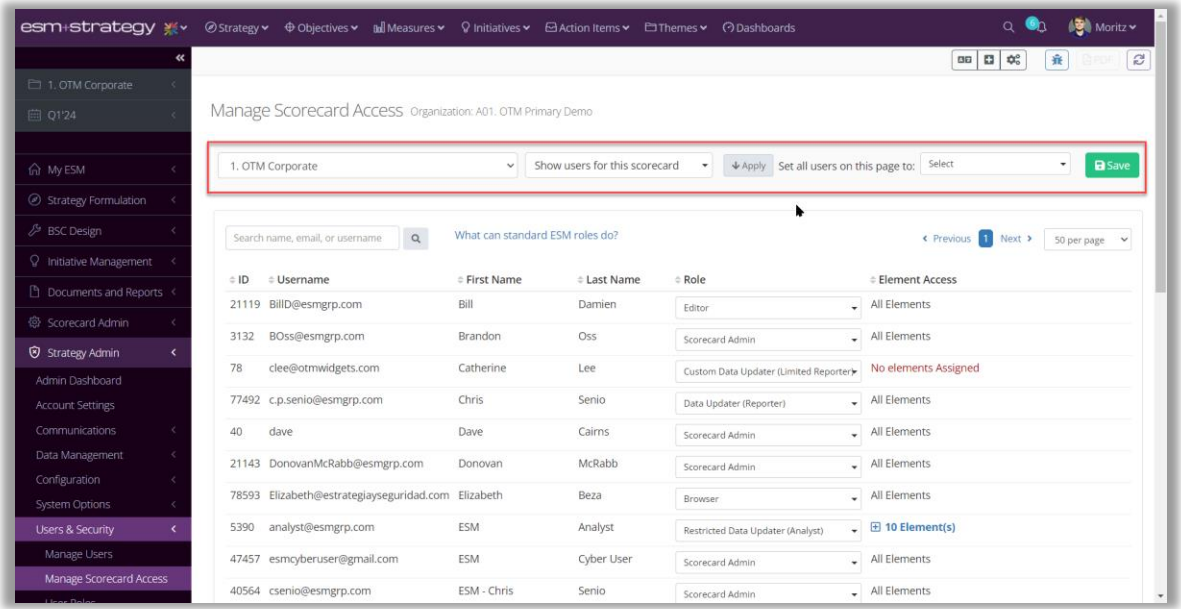

3) **User Roles** – We provide more detailed insights into the permissions of each user role including a count of the number of users who have that Role in one or more scorecards within your account. We also updated the names of the user roles to provide more clarity. Additionally, you can now view a list of users for each access level via a popup by clicking the number next to the each user role.

| esm+strategy ***                                 | 2 Strategy v ⊕ Objectives v La Measures v Q Initiatives v El Action Items v El Themes v ⊙ Dashboards |                  |                                                          |                     |                        |         | $Q$ $Q$               | Moritz v              |
|--------------------------------------------------|----------------------------------------------------------------------------------------------------|------------------|----------------------------------------------------------|---------------------|------------------------|---------|-----------------------|-----------------------|
| $\ll$                                            |                                                                                                    |                  |                                                          |                     |                        |         | 査<br>四日 0             | $\mathcal{C}$         |
| 1. OTM Corporate                                 |                                                                                                    |                  |                                                          |                     |                        |         |                       |                       |
| 回 0124                                           | User Roles Organization: A01. OTM Primary Demo                                                       |                  |                                                          |                     |                        |         |                       |                       |
|                                                  |                                                                                                    |                  |                                                          |                     |                        |         |                       |                       |
| m My ESM                                         |                                                                                                    |                  |                                                          | <b>Filter Roles</b> | All selected (7)       |         |                       | ٠<br>Apply            |
| Strategy Formulation                             | Expand All   Collapse All                                                                            |                  |                                                          |                     | Assigned Element Roles |         |                       |                       |
| BSC Design                                       | <b>ESM Functionality</b>                                                                             | Client Admin (5) | Scorecard Admin (13) Editor (4) Reporter (4) Browser (4) |                     |                        |         | Limited Reporter (3)  | Analyst (5)           |
| <b>P</b> Initiative Management                   | v Account Settings                                                                                   |                  |                                                          |                     |                        |         |                       |                       |
|                                                  | > Formulate Strategy                                                                                 |                  |                                                          |                     |                        |         |                       |                       |
| <b>Documents and Reports</b>                     | Modify Formulation Activities (configurable)                                                         | $\bullet$        | $\odot$                                                  | $\odot$             | $\boldsymbol{\Omega}$  | Q       | O                     | Ø                     |
| Scorecard Admin                                  | View Formulation Graphics (configurable)                                                             | $\bullet$        | $\odot$                                                  | $\odot$             | $\odot$                | $\odot$ | $\odot$               | $\boldsymbol{\Omega}$ |
| <b>3</b> Strategy Admin                          | > Build Scorecard (Edit Scorecard Structure)                                                         |                  |                                                          |                     |                        |         |                       |                       |
| Admin Dashboard                                  | Manage Strategy Maps (configurable)                                                                  | $\bullet$        | $\odot$                                                  | $\odot$             | $\boldsymbol{\Omega}$  | o       | Q                     | ø                     |
| <b>Account Settings</b>                          | Build Scorecard (Rapid Design) (configurable)                                                        | ◙                | $\odot$                                                  | $\odot$             | $\boldsymbol{\omega}$  | o       | $\boldsymbol{\Omega}$ | Q                     |
| Communications                                   | Define Objectives, Measures, Initiatives and Mappings (configurable)                                 | ◉                | $\odot$                                                  | $\odot$             | $\boldsymbol{\omega}$  | Ø       | O                     | $\boldsymbol{\Omega}$ |
|                                                  | Add Milestones and Tasks to Initiatives (configurable)                                               | $\bullet$        | $\odot$                                                  | $\odot$             | $\odot$                | o       | $\odot$               | $\odot$               |
| Data Management<br>Configuration                 | Add Action Items (configurable).                                                                     | $\bullet$        | $\odot$                                                  | $\odot$             | $\odot$                | Q       | $\odot$               | $\odot$               |
| System Options                                   | > Access to Elements (Objectives, Measures, Initatives)                                              |                  |                                                          |                     |                        |         |                       |                       |
|                                                  | > Strategy Views & Reports                                                                           |                  |                                                          |                     |                        |         |                       |                       |
| <b>Users &amp; Security</b>                      | > Communications                                                                                     |                  |                                                          |                     |                        |         |                       |                       |
| Manage Users                                     | > Documents                                                                                          |                  |                                                          |                     |                        |         |                       |                       |
| Manage Scorecard Access<br><b>Change Product</b> | $\times$ Dashboards                                                                                  |                  |                                                          |                     |                        |         |                       |                       |

*Picture 3: Detailed view of the user roles*

4) **User Roles Nomenclature -** We will roll out the following changes to the User Role nomenclature. The functionality of the user roles does not change, but the change makes it clear what each user type is accomplishing.

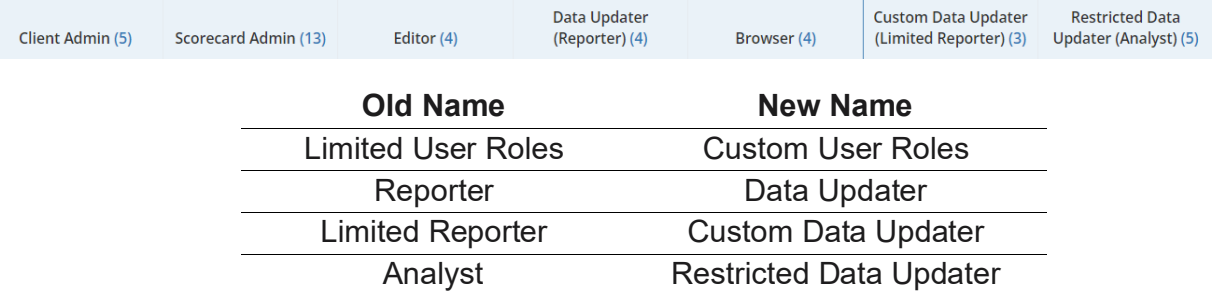

5) **Manage Element Owners/Advocates** – The Manage Element Owners functionality is extremely useful in a few specific scenarios:

1) when a new element is added to ESM the admin is unsure who the owner of that element will be in the future but you still want to add the element to ESM

2) the admin wants to assign an element to a Non-ESM user and

3) upon adding element(s) the admin would prefer to assign the element in perpetuity to a group of users such as "IT Department" or "Human Resources".

In this release, we simplified the interface to manage custom owners/advocates and clarified how to replace them with a 'real' ESM user if desired at a later date

|                                              |                                 | <b>esm+strategy ※v</b> Østrategy + Φ Objectives > Measures > Q Initiatives > B Action Items > http://enes > @Dashboards |                                                |                         | $\alpha$ $\bullet$   | <b>ID</b> Moritz <b>↓</b> |
|----------------------------------------------|---------------------------------|----------------------------------------------------------------------------------------------------|------------------------------------------------|-------------------------|----------------------|---------------------------|
| $\overline{\mathbf{c}}$                      |                                 |                                                                                                    |                                                |                         | $EB \mid Q_0$<br>養   | $\boldsymbol{z}$          |
| 1. OTM Corporate                             |                                 |                                                                                                    |                                                |                         |                      |                           |
| 回 Q1'24                                      |                                 | Manage Element Advocates Organization: A01. OTM Primary Demo                                                            |                                                |                         |                      |                           |
|                                              | <b>Manage Element Advocates</b> | <b>Custom Advocates</b>                                                                                                 |                                                | ٠                       |                      |                           |
| ∩ My ESM                                     |                                 |                                                                                                    |                                                |                         |                      |                           |
| Strategy Formulation                         |                                 |                                                                                                    |                                                |                         | Add Custom Name      |                           |
| BSC Design                                   |                                 |                                                                                                    | <b>Replace Custom Advocate with</b>            |                         | <b>Last Modified</b> |                           |
| C Initiative Management                      | <b>Custom Advocate</b>          | Custom Advocate for the following elements                                                                              | this ESM User                                  | <b>Last Modified By</b> | Date                 |                           |
| Documents and Reports <                      | Al Grigalunas                   | 田 27 Element(s)                                                                                                    | <b>Click to Select</b><br>$\checkmark$         |                         | 7/8/2013             | $\mathbf{z}$              |
| Scorecard Admin                              | James Brook                     | 田 57 Element(s)                                                                                                    | <b>Click to Select</b><br>$\checkmark$         |                         | 7/9/2013             | и                         |
| Strategy Admin                               | <b>Tony Ferguson</b>            | 田 47 Element(s)                                                                                                    | <b>Click to Select</b><br>$\checkmark$         |                         | 7/8/2013             | ×                         |
| Admin Dashboard                              | <b>Adam Stearns</b>             | 田 24 Element(s)                                                                                                    | <b>Click to Select</b><br>$\checkmark$         |                         | 7/8/2013             | $\mathbf{z}$              |
| <b>Account Settings</b><br>Communications    | Adam Wayshak                    | 田 27 Element(s)                                                                                                    | <b>Click to Select</b><br>$\ddotmark$          |                         | 7/3/2013             | $\mathbf{z}$              |
| Data Management                              | <b>Advisory Council</b>         | 田 10 Element(s)                                                                                                    | <b>Click to Select</b><br>$\checkmark$         | <b>Kent Smack</b>       | 9/3/2014             | $\mathbf{x}$              |
| Configuration<br>System Options              | Angela Michaels                 | 田 11 Element(s)                                                                                                    | <b>Click to Select</b><br>$\mathbf{v}$         |                         | 7/15/2013            | $\mathbf{x}$              |
| <b>Users &amp; Security</b>                  | <b>Ashley Beck</b>              | 田 19 Element(s)                                                                                                    | <b>Click to Select</b><br>$\mathcal{L}$        |                         | 7/3/2013             | ×                         |
| Manage Users                                 | Avi Ron                         | $\boxplus$ 6 Element(s)                                                                                                 | <b>Click to Select</b><br>v.                   |                         | 7/3/2013             | $\mathbf{x}$              |
| Manage Scorecard Access<br><b>User Roles</b> | <b>Bob Moffett</b>              | 田 3 Element(s)                                                                                                    | <b>Click to Select</b><br>v                    |                         | 7/18/2013            | $\mathbf{x}$              |
| Manage Element Advocates                     | <b>Bob Sacamano</b>             | $\boxplus$ 2 Element(s)                                                                                                 | <b>Click to Select</b><br>$\ddot{\phantom{0}}$ |                         | 7/8/2013             | $\mathbf{x}$              |
| S ESM Admin                                  | <b>Deuco Forto</b>              | 田 4 Element(s)                                                                                                    | Click to Soloct                                |                         | 7/3/2013             | Гx                        |

*Picture 4: Manage custom owners and quickly replace custom owners with an ESM user*

Feel free to reach out to your ESM account manager if you have any questions. We hope you like the changes.

Thanks!